# **I. Mouvements de projectiles dans un champ de pesanteur uniforme : utilisation d'un simulateur**

### **On suppose que la poussée d'Archimède et les forces de frottements sont négligeables**

### **1) Objectifs**

- Etudier l'influence de la masse m de la balle sur la trajectoire.

- Mettre en évidence l'influence des conditions initiales du lancé sur la trajectoire, c'est à dire :

La vitesse initiale  $V_0$ ; et de l'angle de tir  $\alpha$ 

### **2) Notations :**

y<sub>s</sub> est appelé la flèche de la trajectoire xp est appelé la portée de la trajectoire  $V_0$ ,  $y_0$ ,  $x_0$  et  $\alpha$  sont les conditions initiales du lancé.

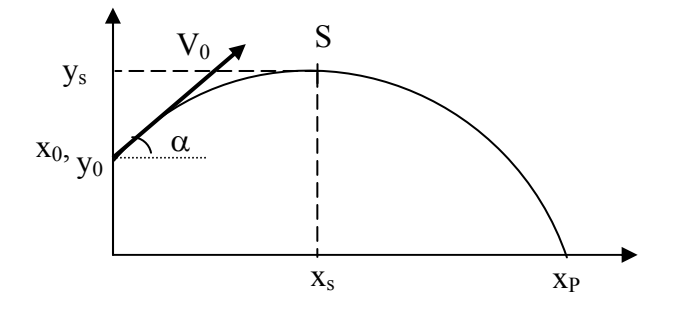

#### **3) Etude théorique** Conditions initiales :  $A t = 0$ ,  $x_0 = y_0 = 0$  $v_x = V_0 \cdot \cos(\alpha)$  $\rightarrow$

$$
\vec{v}_0 \bigg|_{V_y}^{V_x} = v_0 \cdot \cos(\alpha)
$$
  

$$
v_y = V_0 \cdot \sin(\alpha)
$$

On donne : **L'accélération** :  $\vec{a}$ <sup> $\begin{bmatrix} a_x \\ a_y \end{bmatrix}$ </sup> y  $a_x = 0$ a  $a_y = -g$ = = −  $\begin{aligned} \frac{d}{dt}a_x = 0 \qquad &\text{L'\'equation horizon} \text{ for a circle } \text{d}t \text{ is } \frac{1}{v(t)} \Big| v_x = V_0 \end{aligned}$  $\vec{v}(t)$  $\begin{cases} v_x = V_0 \cdot \cos(\alpha) \\ v_y = -g \cdot t + V_0 \cdot \sin(\alpha) \end{cases}$  $=-g.t + V_0 \sin(\alpha)$  $\overline{a}$ 0 2  $\mathbf 0$  $x = V_0 \cdot \cos(\alpha)$ .t  $OM(t)$   $y = -\frac{1}{2}g.t^2 + V_0 \cdot sin(\alpha).t$  $= V_0 \cdot \cos(\alpha)$ **L'équation horaire du mouvement :**  $OM(t)|_{y=-\frac{1}{2}g,t^2} + V_0 \sin(\alpha)$  $\overline{\phantom{a}}$ 

L'équation de la trajectoire : 
$$
y = -\frac{1}{2} \cdot \frac{g}{V_0^2 \cdot \cos^2(\alpha)} x^2 + \tan(\alpha).x
$$

**La portée du tir :** 
$$
x_p = \frac{\sin(2\alpha) . V_0^2}{g}
$$
 **La flèche** :  $y_s = \frac{V_0^2 . \sin^2 \alpha}{2 . g}$ 

### **4) Influence de la masse d'un objet sur la trajectoire**

- Fermer les logiciels précédents

- Ouvrir le logiciel Hatier TS :

### (**Démarrer\Physique-chimie\Micromega Hatier\Physique chimie terminale S)**

- Cliquer sur « simulateur » dans la partie Physique

- Choisir : **Newton TS étude de ……**
- Lire les indications dans la fenêtre exercice ainsi que l'activité prise en main (si besoin)
- Dans l'onglet « Affichage », cocher « Marquer la trajectoire »

- Dans l'onglet « Paramètre », choisir comme projectile la pomme (180 g) et lancer l'animation. Refaites l'expérience avec la boule de pétanque (800 g) et le rocher (1830 kg)

### **(Ne toucher pas aux autres paramètres)**

Quelle est l'influence de la masse d'un objet sur la trajectoire quand on suppose les forces de frottements négligeables ?

### **5) Influence de la valeur V0 de la vitesse initiale de lancement d'un objet**

- Dans l'onglet « Paramètre », choisir comme projectile la boule de pétanque (800 g)
- Choisir, toujours dans l'onglet « Paramètre » une vitesse initiale de 5 m s<sup>-1</sup> et lancer l'animation
- Refaites l'expérience pour une vitesse initiale de 10 m.s<sup>-1</sup> puis 15 m.s<sup>-1</sup>

Quelle est l'influence de la vitesse initiale de lancement d'un objet sur la portée du tir ? Sur la flèche ?

### **6) Influence de l'angle de tir α**

- Dans l'onglet « Paramètre », choisir comme projectile la boule de pétanque (800 g)
- Choisir, toujours dans l'onglet « Paramètre » une vitesse initiale de 8 m.s<sup>-1</sup> et un angle  $\alpha = 20^{\circ}$ , lancer l'animation.
- Refaites l'expérience pour différentes valeurs de  $\alpha^{\circ}$

Pour quelle valeur de  $\alpha$  obtiens t on une portée maximale ? Pour quelle valeur de  $\alpha$  obtiens t on une hauteur maximale ?

## **II. Mouvements de projectiles dans un champ de pesanteur uniforme : utilisation d'une vidéo préenregistrée**

### **On suppose que la poussée d'Archimède et les forces de frottements sont négligeables**

### **1) Objectifs**

- Etudier la trajectoire du centre d'inertie G de la balle.

### **2) Expérience**

**- Fermer tous les logiciels** 

**-** Lancer regressi (**Démarrer\Physique-chimie\orphy\Win GTS\Regressi 32)**et

le logiciel Movie, (**Démarrer\Physique-chimie\physique\CD Movie)** puis charger le fichier bille.mov

### **Image** ⇒ **Série d'image** ⇒ **Par nom de fichier** ⇒ **Dossier : cdmovie ; Nom de fichier : bille.mov**

- Visualiser l'expérience **Cinéma** 

### **- FERMER LA FENETRE**

**Préparer** ⇒ **Nombre de points par image** ⇒ **1**  - Prévoir le repérage d'un point :

**Préparer** ⇒ **Intervalle** ⇒ **40 ms (par défaut)** - Préparer l'intervalle de temps

**-** Préparer l'échelle

**Image**  $\Rightarrow$  **Image** à afficher  $\Rightarrow$  **O.K.** 

**- Une image avec une règle verticale qui comporte 4 repères (traits) apparaît.** 

- Rentrer l'échelle : **Préparer** ⇒ **échelle** 

- Cliquer sur le trait supérieur puis inférieur puis

**-** Repérer les points image par image **Mesures** ⇒ **Pointage** 

**- la première image apparaît** 

Cliquer sur la balle de golf,

Renouveler cette opération pour chaque nouvelle image

 **Ne pas sauver l'acquisition à la fin de l'expérience** 

- Mettre l'origine sur votre enregistrement : **Préparer ⇒ Origine** |sur le premier point

**Exporter** ⇒ **Régressi** 

Echelle  $\Rightarrow$  1 (la distance **est exprimée en mètre)** 

- Exporter l'acquisition dans Régressi
- Donner un nom à votre fichier

**Dossier : votre dossier sur le réseau ; Nom de fichier : nom du fichier.rrr (attention à ne pas dépasser 5 caractères)** 

### **3) Exploitation informatique**

- Allez dans Régressi et ouvrir votre fichier : Attention :

Votre fichier se trouve dans votre dossier qui est sur le réseau

Choisir comme type de fichier (en bas à gauche) : regressiDOS (\*.rrr)

- Allez dans la fenêtre « grandeur »

- Créer les variables dérivées :  $Vx = \frac{dx}{dt}$  et  $Vy = \frac{dy}{dt}$  (les vitesses)
- Créer les variables dérivées :  $a_x = \frac{dv_x}{dt}$ dt et  $a_x = \frac{dv_y}{dt}$  $\frac{y}{dt}$  (les accélérations) en utilisant :
- Allez dans la fenêtre « graphe »

### **a) Détermination de l'angle de tir :** α

- Représenter dans la fenêtre graphe l'équation de la trajectoire :  $Y1 = f(X1)$ 

- Modéliser la courbe

**Remarque :** Supprimer dans l'expression du modèle, le terme constant, pour que votre équation théorique corresponde avec celle établie dans le 1), pensez à mettre l'expression du modèle à jour avec un clic dans la barre d'outils **(V rouge qui bouge)**

**-** Recopiez sur votre rapport, l'expression numérique du modèle de Y1 = f(X1), avec l'écart relatif que vous avez trouvé. Comparer cette expression avec l'équation établie dans le **IV.3)** et en déduire l'angle α. Justifier votre démarche

### **b) Détermination de la vitesse initiale V<sub>0</sub>:**

- Représenter dans la fenêtre graphe :

- soit l'équation de :  $Vx = f(t)$ 

- soit l'équation de :  $Vy = f(t)$ 

**-** Quelle est la courbe que vous avez choisie de représenter et pourquoi ?

- Modéliser la courbe que vous avez choisie

- Recopiez sur votre rapport, l'expression numérique du modèle avec l'écart relatif que vous avez trouvé. Comparer cette expression avec l'équation établie dans le  $IV.3$ ) et en déduire  $V_0$ . Justifier votre démarche